## Pairing with Windows 8/Windows 10 PC

1. Go to "Start" > "Settings."

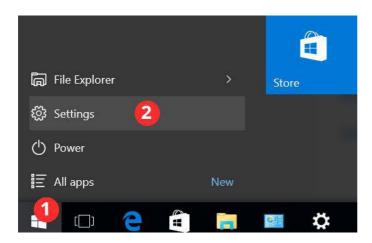

2. Go to "Devices."

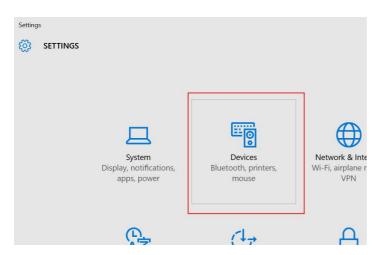

3. Click "Bluetooth" and turn on Bluetooth. It will start searching for devices.

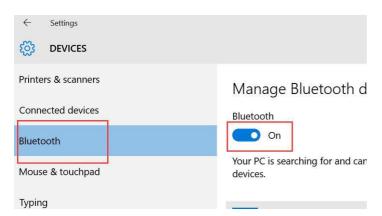

## Note:

If there is no "Bluetooth" option in the "Devices" menu, it means your computer doesn't have Bluetooth. Please insert a USB Bluetooth Dongle and then repeat Step 3.

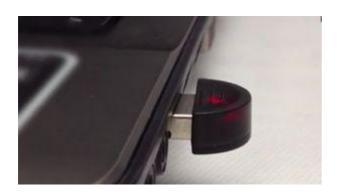

4. Click the device that starts with "LVS-" (or "Other") and then click "Pair."

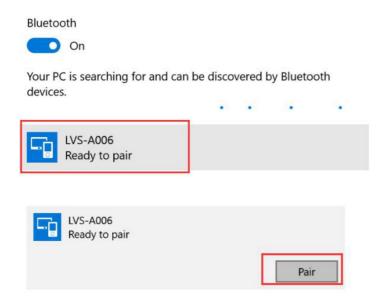

5. Enter the device's pairing code, which is 0000. Click "Next." (Skip this step if you don't see this pop-up).

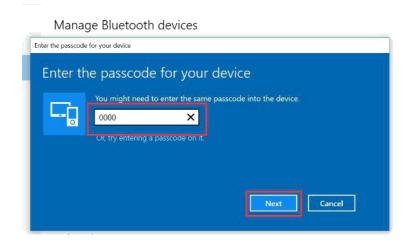

6. Now your toy should be paired to your computer.

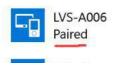

7. Turn on Lovense Connect app and your toy(s) will automatically connect.

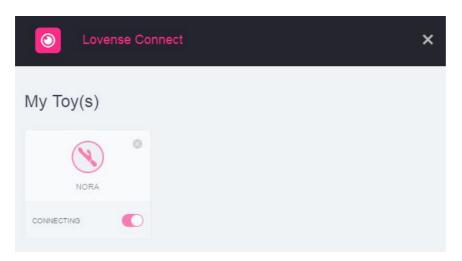

## NOTE:

Since our toy has two built-in Bluetooth modules, you may see two devices found during pairing, but they are the same toy.

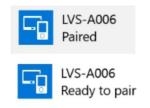

1. If there are two devices with same icon and same name, try one of them first. If it can't pair with your computer, try the other one.

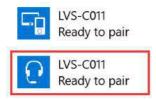

2. If there are two devices with different icons and same name, try the one that has the earphone icon first.